## brother

# Guia de Instalação do "AirPrint"

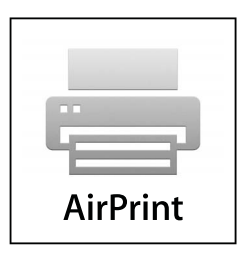

**Esta documentação destina-se a modelos de jacto de tinta.**

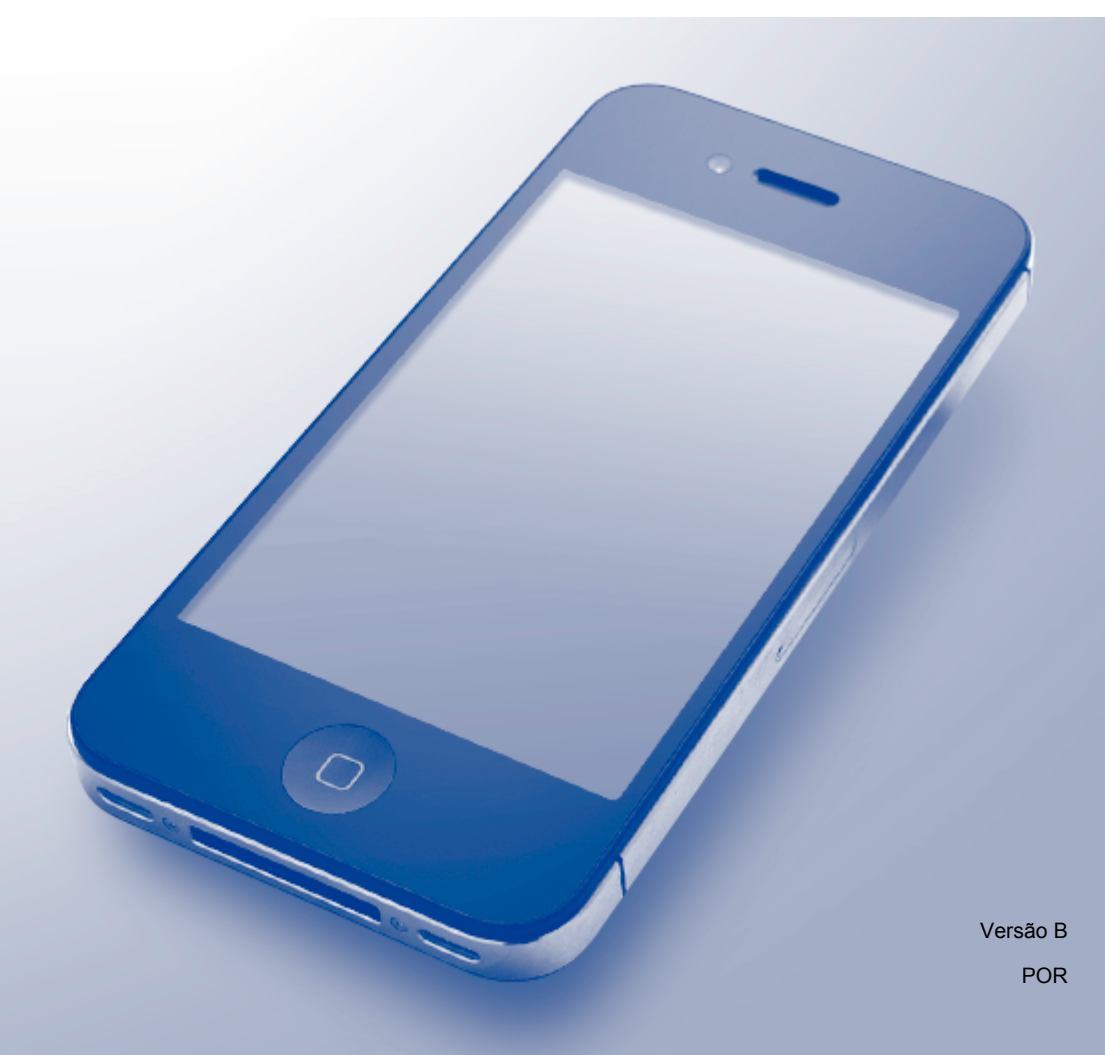

## **Modelos aplicáveis**

Este Manual do Utilizador diz respeito aos modelos seguintes. DCP-J4110DW, MFC-J4310DW/J4410DW/J4510DW/J4610DW/J4710DW

## **Definições de notas**

Ao longo deste Manual do Utilizador, é utilizado o seguinte ícone:

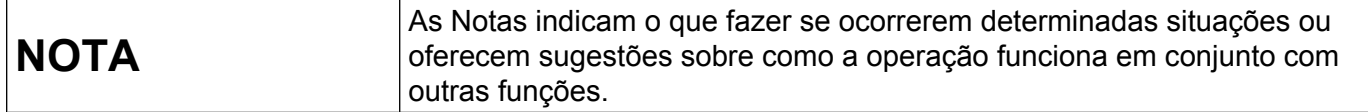

### **Marcas comerciais**

O logótipo Brother é uma marca comercial registada da Brother Industries, Ltd.

Brother é uma marca comercial da Brother Industries, Ltd.

iPad, iPhone, iPod, iPod touch, Macintosh, OS X e Safari são marcas comerciais da Apple Inc., registadas nos Estados Unidos e noutros países. AirPrint e o logótipo AirPrint são marcas comerciais da Apple Inc.

Wi-Fi Direct é uma marca da Wi-Fi Alliance.

Wi-Fi Alliance é uma marca registada da Wi-Fi Alliance.

Cada empresa cujo software é mencionado neste manual possui um Contrato de Licença de Software específico que abrange os seus programas.

**Quaisquer denominações comerciais e nomes de produtos que apareçam em produtos da Brother, documentos afins e quaisquer outros materiais são marcas comerciais ou marcas registadas das respectivas empresas.**

©2012 Brother Industries, Ltd. Todos os direitos reservados.

## Índice

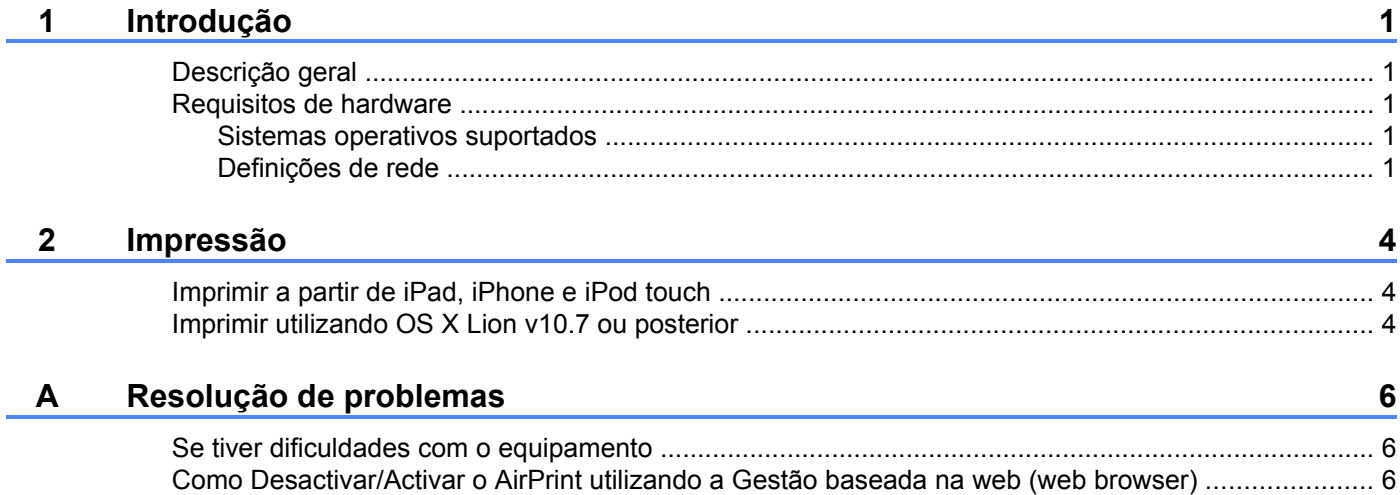

## <span id="page-3-1"></span><span id="page-3-0"></span>**Descrição geral**

O AirPrint permite imprimir por ligação sem fios fotografias, e-mails, páginas web e documentos a partir do seu iPad, iPhone e iPod touch — sem ter de instalar um controlador.

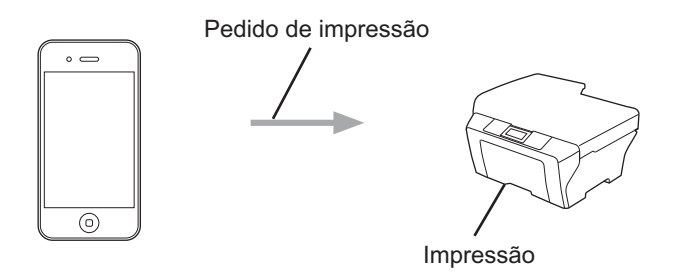

## <span id="page-3-2"></span>**Requisitos de hardware**

#### <span id="page-3-3"></span>**Sistemas operativos suportados**

O AirPrint é compatível com iPad (todos os modelos), iPhone (3GS ou posterior) e iPod touch (de 3.ª geração ou posterior) que possuam a última versão do iOS. Consulte o sítio web da Apple para obter mais informações (<http://support.apple.com/kb/HT4356>).

#### <span id="page-3-4"></span>**Definições de rede**

Para poder utilizar o AirPrint, o seu dispositivo móvel tem de estabelecer ligação com a rede sem fios à qual o equipamento Brother está ligado. O AirPrint suporta ligações sem fios que utilizam o modo ad-hoc, o modo de infra-estrutura ou Wi-Fi Direct™ (apenas modelos compatíveis).

Para configurar o seu dispositivo móvel para uma rede sem fios, consulte o manual do utilizador do dispositivo móvel. Por predefinição, na pasta de favoritos do Safari, pode encontrar uma ligação para o manual do utilizador do dispositivo móvel, que pode ser visualizado no sítio web da Apple.

Para configurar o equipamento Brother para uma rede sem fios, consulte o Guia de Instalação Rápida e o Manual do Utilizador de Rede do equipamento Brother.

Se o equipamento Brother suportar Wi-Fi Direct e pretender configurá-lo para uma rede Wi-Fi Direct, descarregue o manual da rede Wi-Fi Direct a partir do Brother Solutions Center no endereço (<http://solutions.brother.com/>).

Introdução

#### **Modo ad-hoc**

Ligue o dispositivo móvel ao equipamento Brother sem utilizar um ponto de acesso/router sem fios.

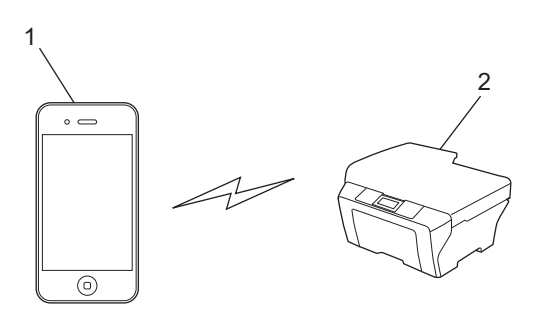

**1 Dispositivo móvel**

#### **2 Equipamento de rede sem fios (o seu equipamento Brother)**

#### **Modo de infra-estrutura**

Ligue o dispositivo móvel ao equipamento Brother através de um ponto de acesso/router sem fios.

■ Quando o equipamento Brother está ligado ao ponto de acesso/router sem fios através da função sem fios do equipamento:

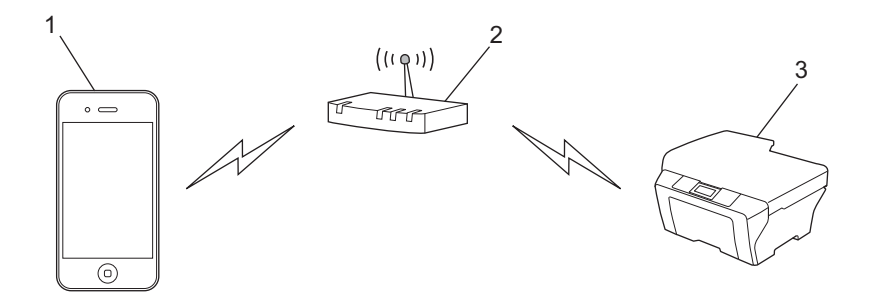

- **1 Dispositivo móvel**
- **2 Ponto de acesso/router sem fios**
- **3 Equipamento de rede sem fios (o seu equipamento Brother)**

Introdução

■ Quando o equipamento Brother está ligado ao ponto de acesso/router sem fios através de um cabo de rede:

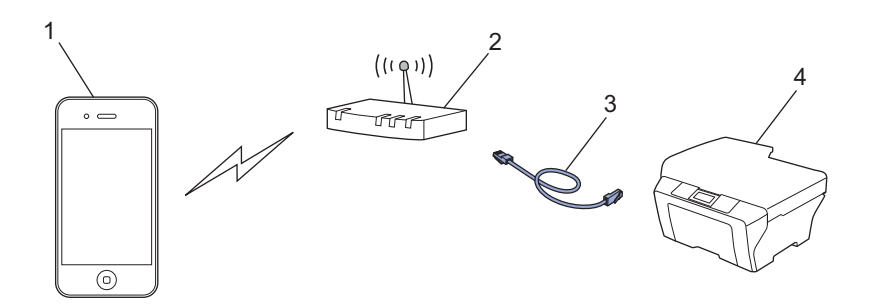

- **1 Dispositivo móvel**
- **2 Ponto de acesso/router sem fios**
- **3 Cabo de rede**
- **4 Equipamento de rede com fios ou sem fios (o seu equipamento Brother)**

#### **Rede Wi-Fi Direct**

Ligue o dispositivo móvel ao equipamento Brother através de Wi-Fi Direct. O Wi-Fi Direct permite configurar uma rede sem fios segura entre o equipamento Brother e um dispositivo móvel sem utilizar um ponto de acesso.

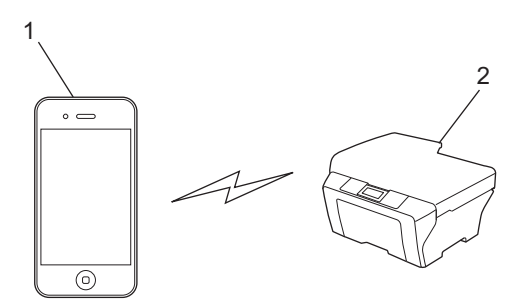

- **1 Dispositivo móvel**
- **2 O seu equipamento Brother**

#### **NOTA**

Quando utilizar Wi-Fi Direct, o equipamento Brother apenas suporta a comunicação sem fios 1 para 1.

**Impressão**

### <span id="page-6-1"></span>**Imprimir a partir de iPad, iPhone e iPod touch**

O procedimento utilizado para imprimir pode variar consoante a aplicação. No exemplo abaixo é utilizada a aplicação Safari.

- **4** Certifique-se de que o equipamento Brother está ligado.
- 2 Utilize o Safari para abrir a página que pretende imprimir.
- $3$  Toque em  $\triangleright$ .

<span id="page-6-0"></span>**2**

- 4 Toque em **Imprimir**.
- **(5)** Certifique-se de que o seu equipamento Brother está seleccionado. Se estiver seleccionado um equipamento diferente ou se não estiver seleccionada uma impressora, toque no nome da impressora apresentada ou em **Seleccione**. É apresentada uma lista com os equipamentos disponíveis. Toque no seu equipamento.
- **6)** Seleccione as opções disponíveis como, por exemplo, o número de páginas a imprimir, impressão dúplex (se suportada pelo seu equipamento).

**7** Toque em **Imprimir**.

#### **NOTA**

- **•** O tamanho do papel e o tipo de papel são especificados consoante a aplicação do iOS.
- **•** Se o equipamento suportar a função Secure Function Lock (Bloqueio de funções de segurança), a impressão via AirPrint não está disponível se estiver limitada a impressão através do PC. Para obter mais informações sobre a função Secure Function Lock (Bloqueio de funções de segurança), consulte o Manual do Utilizador de Rede e o Manual Avançado do Utilizador.

## <span id="page-6-2"></span>**Imprimir utilizando OS X Lion v10.7 ou posterior**

O procedimento utilizado para imprimir pode variar consoante a aplicação. No exemplo abaixo é utilizada a aplicação Safari.

- **1** Certifique-se de que o equipamento Brother está ligado.
- **No computador Macintosh, utilize o Safari para abrir a página que pretende imprimir.**
- **3** Seleccione **Ficheiro** e clique em **Imprimir**.
- **4** Certifique-se de que o seu equipamento Brother está seleccionado. Se estiver seleccionado um equipamento diferente ou se não estiver seleccionada uma impressora, clique na lista pendente **Impressora** e seleccione o equipamento Brother na lista de impressoras disponíveis ou em **Impressoras próximas**.

**2**

#### Impressão

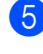

6 Seleccione as opções disponíveis como, por exemplo, o número de páginas a imprimir, impressão dúplex (se suportada pelo seu equipamento).

**6** Clique em **Imprimir**.

**d** Clique em OK.

#### **NOTA**

Se o equipamento suportar a função Secure Function Lock (Bloqueio de funções de segurança), a impressão via AirPrint não está disponível se estiver limitada a impressão através do PC. Para obter mais informações sobre a função Secure Function Lock (Bloqueio de funções de segurança), consulte o Manual do Utilizador de Rede e o Manual Avançado do Utilizador.

**Resolução de problemas**

Este capítulo explica como resolver problemas típicos com que poderá deparar-se ao utilizar o AirPrint no equipamento Brother. Se, após a leitura deste capítulo, não conseguir resolver o seu problema, visite o Brother Solutions Center no endereço: <http://solutions.brother.com/>.

## <span id="page-8-1"></span>**Se tiver dificuldades com o equipamento**

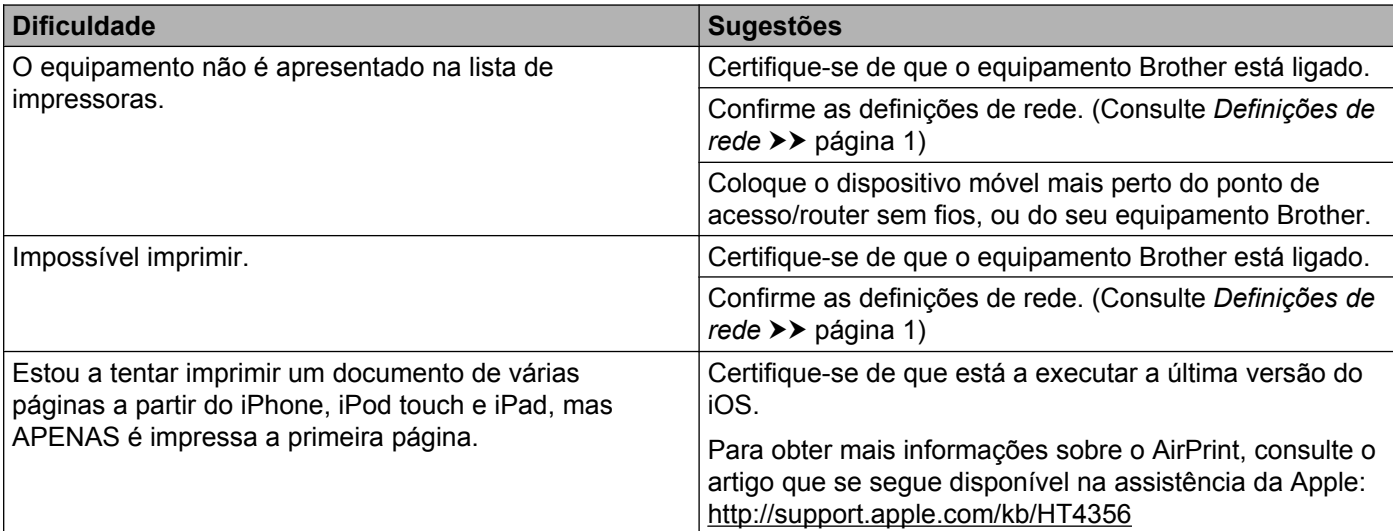

## <span id="page-8-2"></span>**Como Desactivar/Activar o AirPrint utilizando a Gestão baseada na web (web browser)**

Pode utilizar um web browser padrão para activar e desactivar a função AirPrint do equipamento (está activada por predefinição).

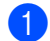

<span id="page-8-0"></span>**A**

**1** Verifique se o equipamento está ligado à mesma rede do computador.

2) Abra o web browser no seu computador.

63 Introduza "http://endereço IP do equipamento/" na barra de endereços do browser (em que "endereço" IP do equipamento" é o endereço IP do equipamento).

Por exemplo:

```
http://192.168.1.2/
```
#### **NOTA**

- **•** Pode ver o endereço IP do seu equipamento no menu de rede do painel de controlo. Para obter mais informações, consulte o Manual do Utilizador de Rede do equipamento.
- **•** Se tiver configurado a palavra-passe de início de sessão para a Gestão baseada na web, insira a palavrapasse na caixa **Login** (Iniciar sessão) e clique em  $\rightarrow$ .

#### Resolução de problemas

4) Será apresentado um dos ecrãs seguintes, consoante o seu equipamento.

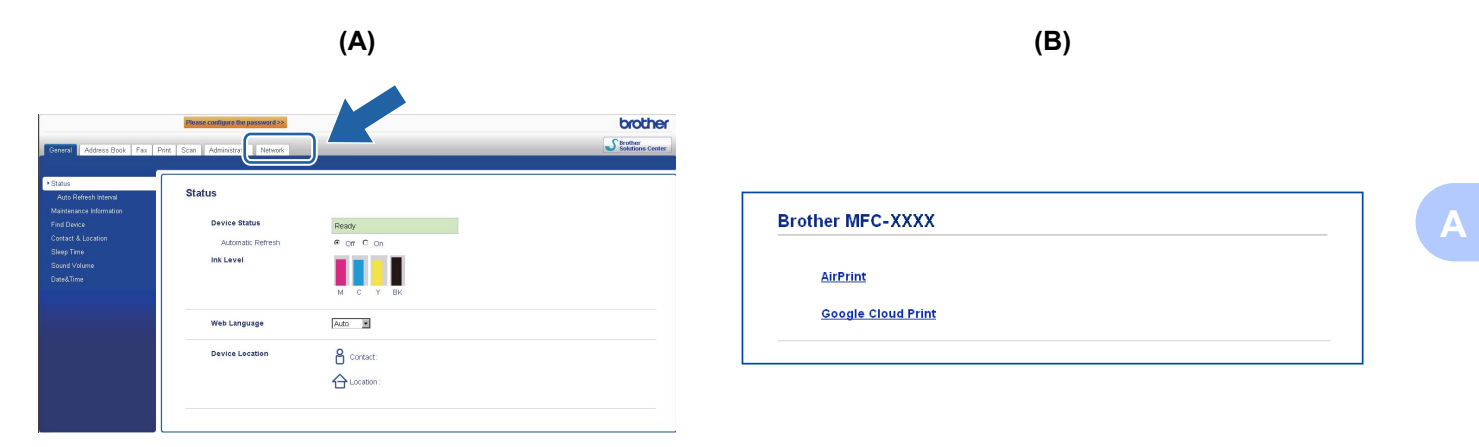

Efectue uma das seguintes operações:

- Se aparecer o ecrã (A)
	- 1 Clique em **Network** (Rede).
	- 2 Clique em **Protocol** (Protocolo).
	- 3 Retire a selecção de **AirPrint** se pretender desactivar o AirPrint; seleccione **AirPrint** se pretender activar o AirPrint.
	- 4 Clique em **Submit** (Submeter).
- Se aparecer o ecrã (B)
	- 1 Clique em **AirPrint**.
	- 2 Seleccione **Disabled** (Desactivado) se pretender desactivar o AirPrint; seleccione **Enabled** (Activado) se pretender activar o AirPrint.
	- 3 Clique em **Submit** (Submeter).

Reinicie o equipamento.

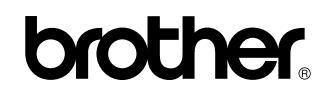

**Visite-nos na World Wide Web <http://www.brother.com/>**

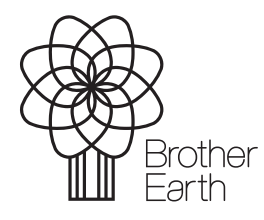

[www.brotherearth.com](http://www.brotherearth.com)